DataMAX Software Group, Inc. El Dorado Hills, CA USA

# Oracle JD Edwards RFgen WAREHOUSE DIRECTOR – INVENTORY TRANSFER

The Warehouse Director (WD) monitors and helps direct warehouse transactions and workflows through automated job processing activities. This application enables supervisors to confirm inventory transfer jobs that were suggested by WD.

RFgen Functional Documentation 2019

RFgen provides its customers Oracle-validated, ready-to-use suites of Open Source applications and a development environment that can be used to create new apps or to modify existing apps.

This document describes the business workflow and technical information used in this application.

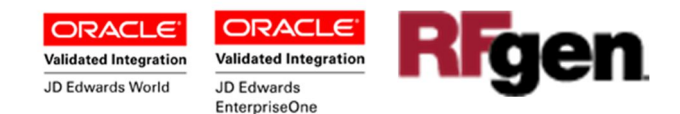

## JD Edwards: RFgen Warehouse Director (WD) - Inventory Transfer Workflow

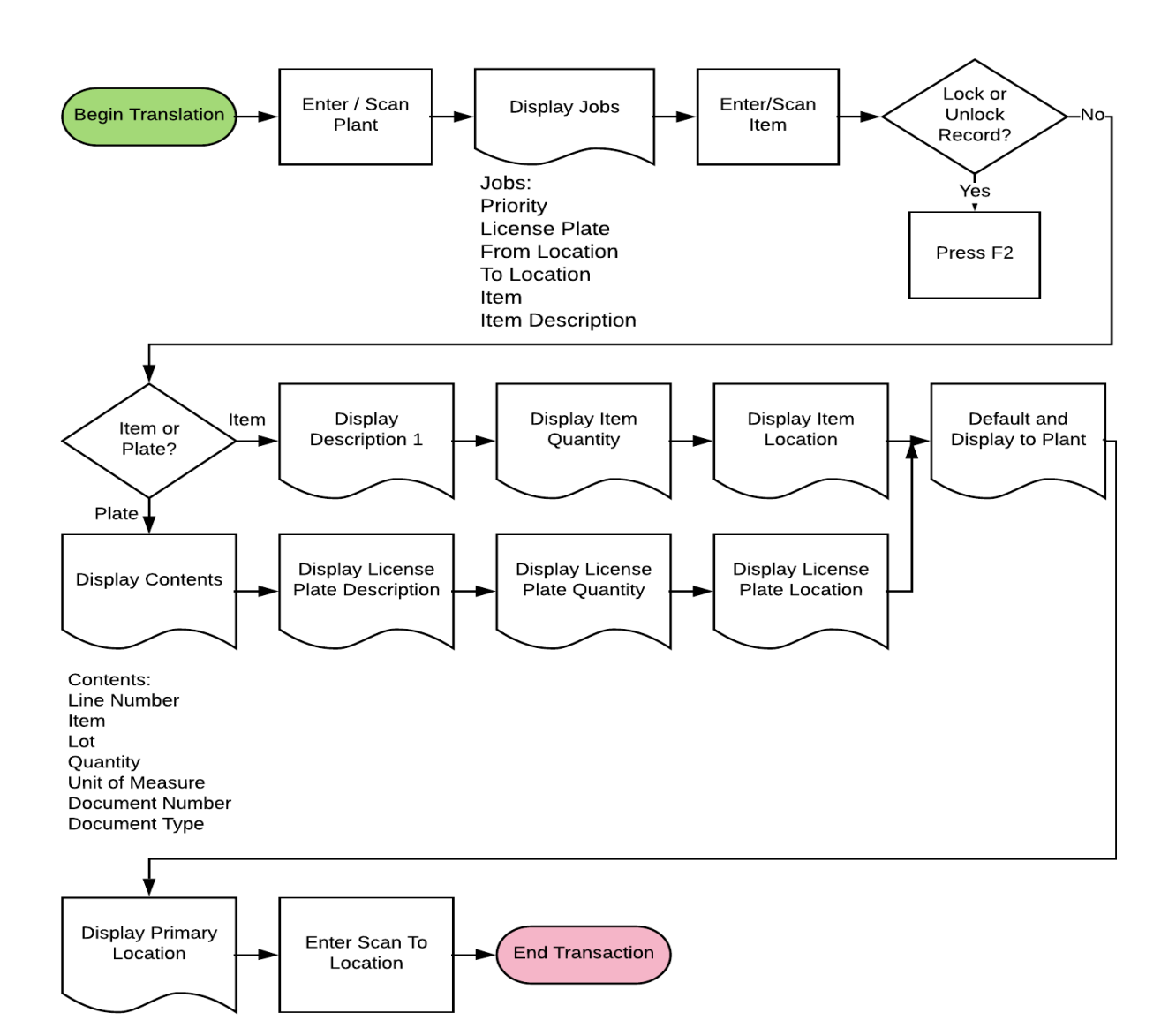

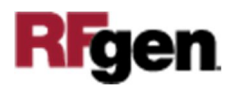

## FWDIT0100 Warehouse Director Inventory Transfer

The Warehouse Director (WD) monitors and helps direct warehouse transactions and workflows through automated job processing activities. This application enables supervisors to confirm the suggestion to transfer inventory to be put away or

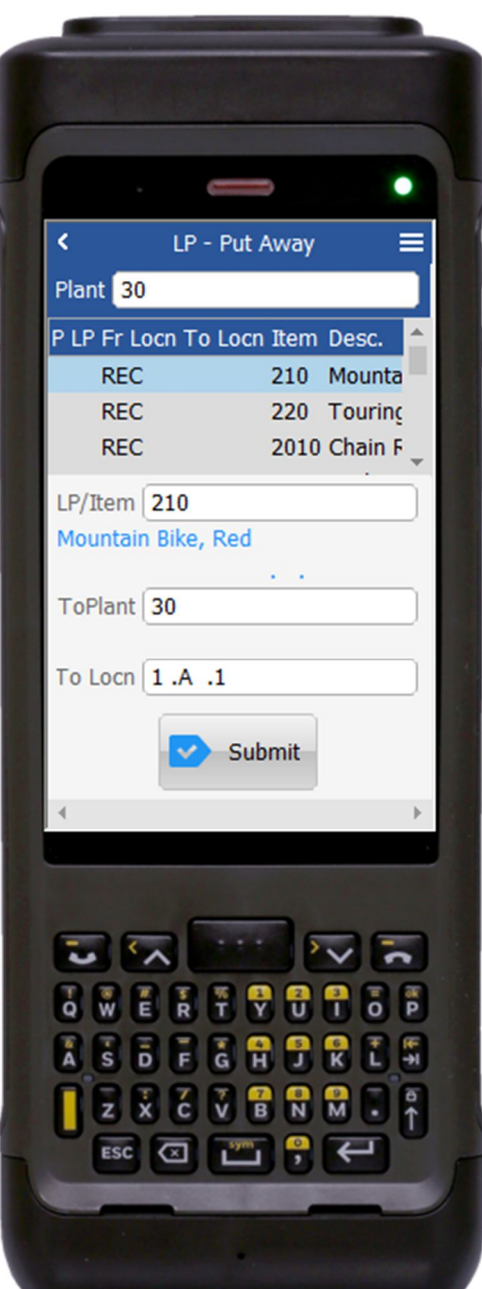

replenished. During execution, the transfer is posted to JDE.

#### Description of Workflow

First the user will scan, enter, or search for a plant if one does not default from the user profile.

Upon entry, a list of available transfer jobs will be displayed. The list of jobs may include:

Job Priority (**P**), License Plate (**LP**), From Location (**Fr Locn**), To Location (**To Locn**), **Item**, and Description (**Desc.**).

Secondly, the user scans the license plate or item (**LP/Item**) that is being put away.

The license plate/item description displays under the LP/Item field.

Next the user scans a destination location. This location may be the suggested location or a different location.

Finally, the user clicks the **Submit** button to send this transaction to JDE at which time the form will reset by clearing all fields.

The arrow in the upper left corner, when clicked on, will take the user back to the menu.

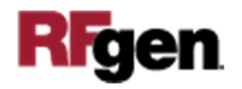

**Note** the RFgen application presented in this document is based on JDE Interactive Application version ZJDE0001. Your display of the same application may look different due to the JDE version and settings in your environment.

## Technical Information

The following describes the prompts and default tables used in this application.

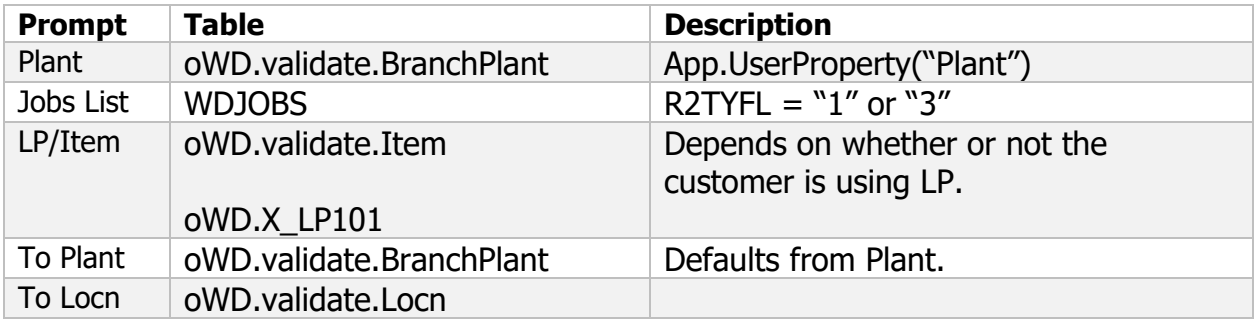

## Customization Considerations

If you are planning on creating a new version of this application or modifying it for a customer, consider asking these questions to help prepare your list of customization requirements.

- 1. Should the Plant be defaulted from the RFgen's user profile?
- 2. What types of jobs should display? Put away or replenishment?
- 3. Will the customer be using license plating?
- 4. Will the customer be using cross-docking functionality?

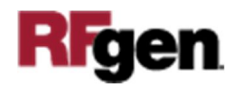